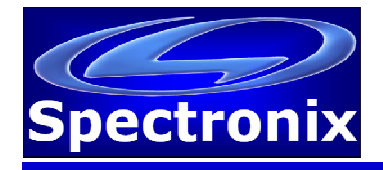

# **Eye-BERT 40G Users Manual**

#### **Overview:**

The Eye-BERT 40G is a low cost, easy to use, stand-alone bit error rate tester offering high performance testing from 39.813Gpbs to 44.583Gbps in a compact package. The Eye-BERT accepts any MSA compatible QSFP transceiver for optical bit error rate testing.

#### **Warnings and Precautions:**

- $\Box$  Do not exceed manufacturers recommended electrical or optical input power on any port
- $\Box$  Use only compatible fiber optical connectors and modules
- $\Box$  Use only the supplied 5VDC power supply
- $\Box$  Observe ESD precautions when handling
- $\Box$  Proper ventilation may be required depending on the environment and transceiver

#### **Connections**

The QSFP slot is located on the front of the unit and power, USB, and Ethernet, are located on the rear of the unit.

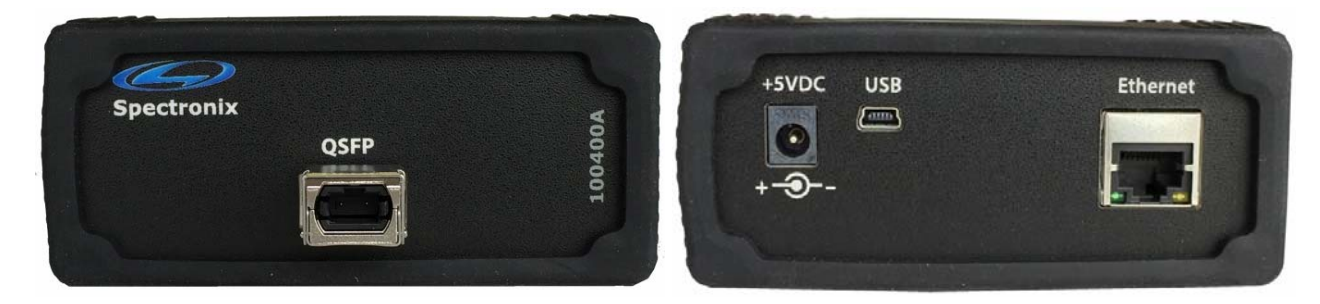

### **Starting the Eye-BERT**

With the unit plugged into the supplied power adapter, press the power button above the display to turn the unit on. Note, holding the button too long will cause the unit to enter a special configuration mode and the screen will remain black. If this happens simply unplug the power cord and restart the unit. After a short initialization period the splash screen displays the status and firmware revision. Touch the display anywhere to continue. When the measurement screen is displayed, configure the parameters as desired (described below). Since each pattern detector must operate synchronously with its own pattern generator it is recommended to use only like channels with each other (for example, CH1 transmitter with CH1 receiver).

#### **Measurement Screen**

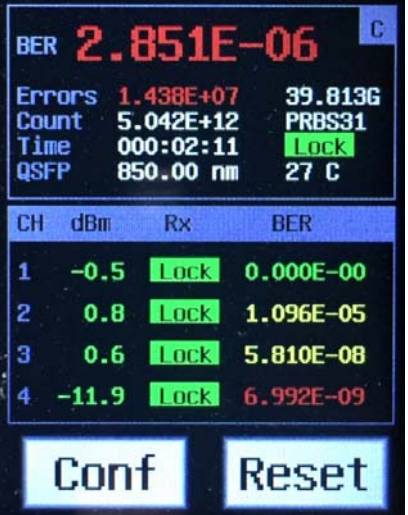

The Eye-BERT user interface consists of the main measurement screen and two configuration screens. The measurement screen is divided into two sections: the channel list area at the bottom of the screen which shows individual power and BER measurements for each channel and the detailed information area at the top which show the QSFP status and detailed BER measurement data. The upper measurement area can be configured to display detailed information for the any of the four channels or for the composite measurements. Pressing the upper measurement area cycles through the five measurement types as indicated by the icon (C,1,2,3,4). Additionally there are two buttons near the bottom of the screen which are used to enter the configuration screens and reset all BERT counters. The table below describes the measurement screen fields.

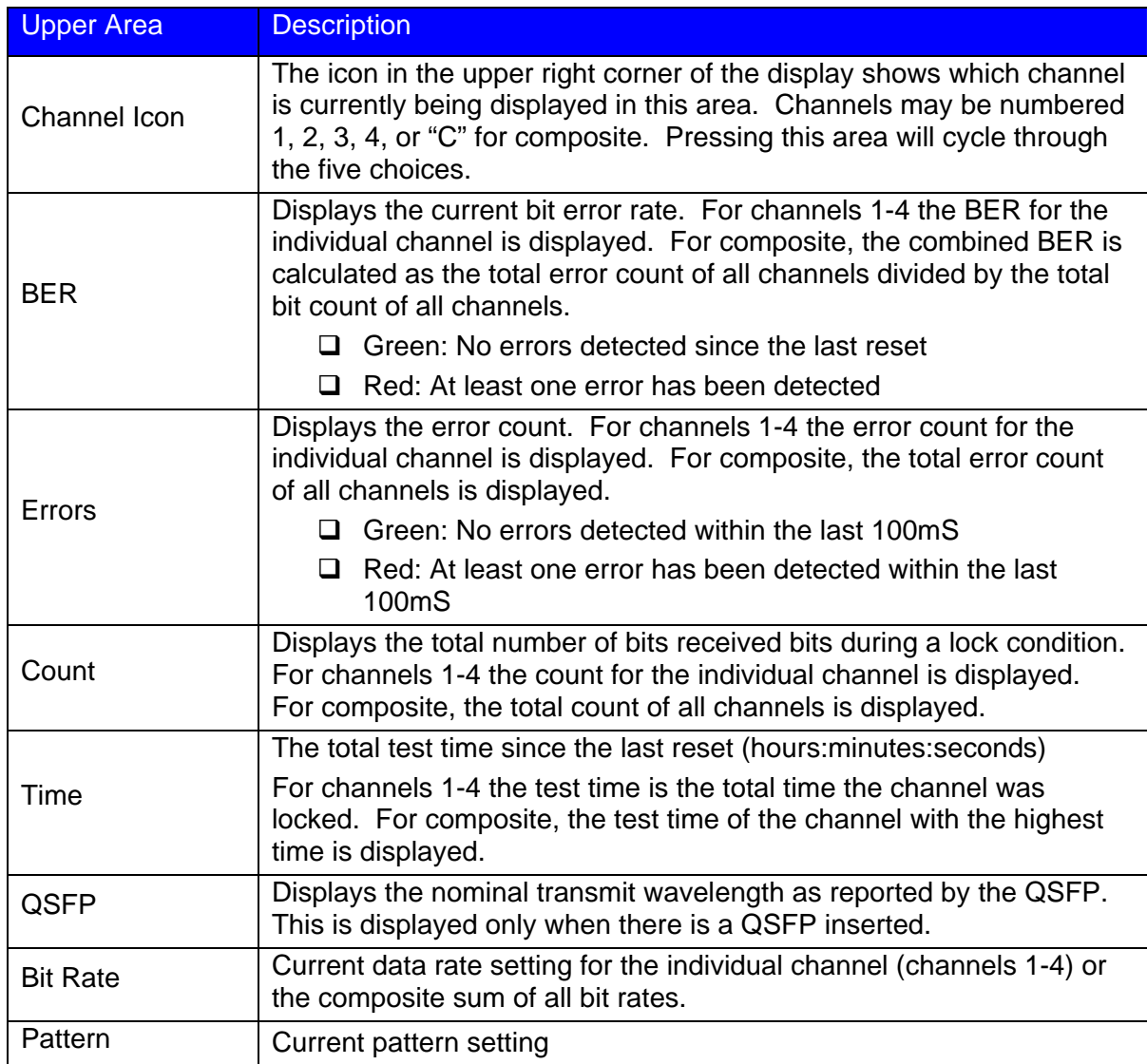

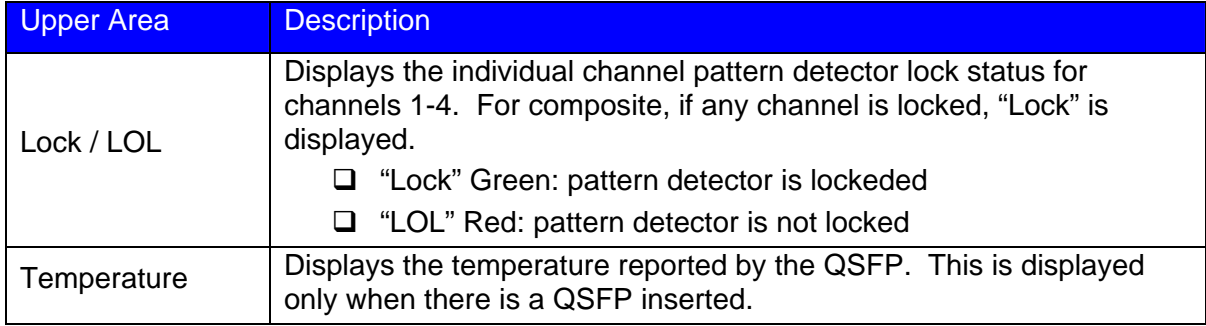

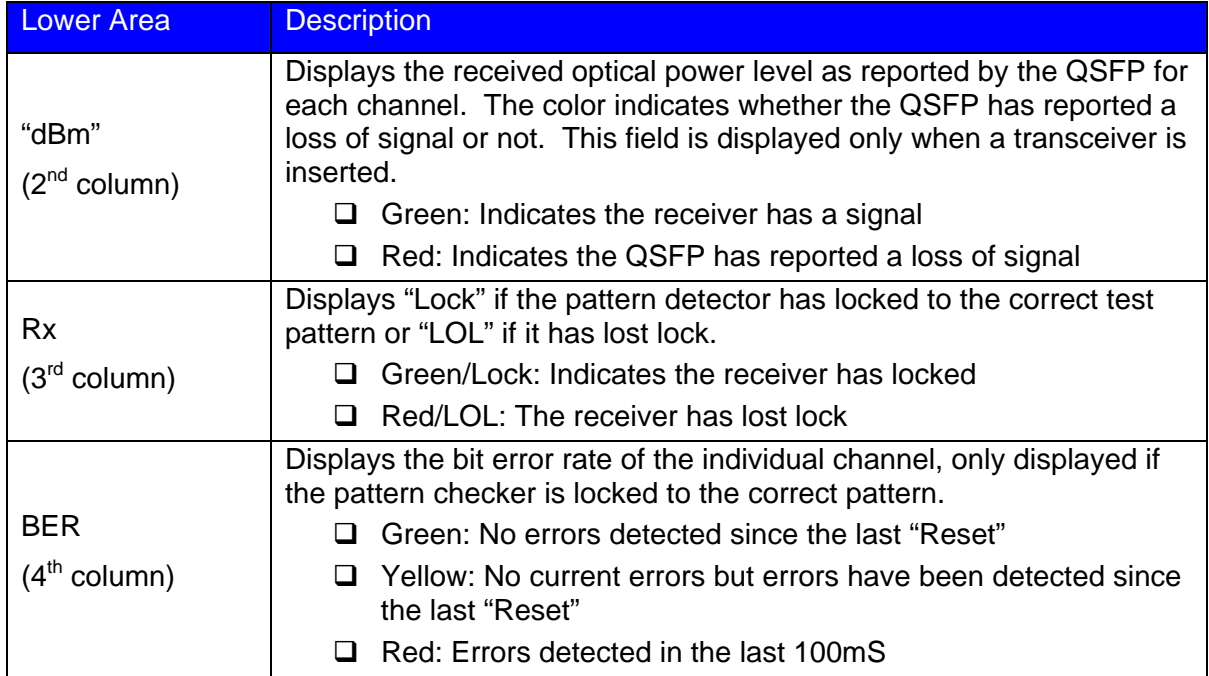

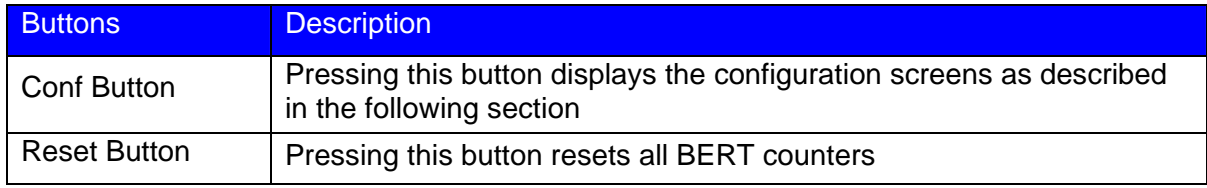

# **Configuration Screens**

Pressing the "Conf" button from the main screen displays one of the configuration screens shown below. To display a different configuration screen press the "Next" button.

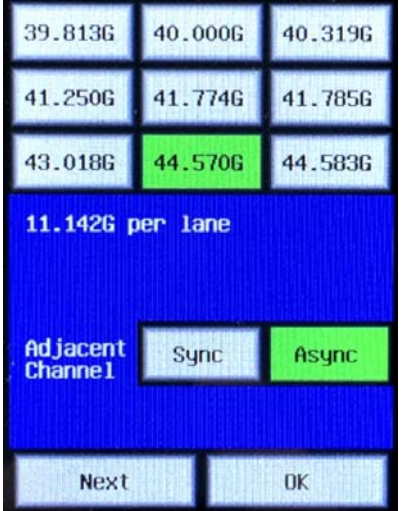

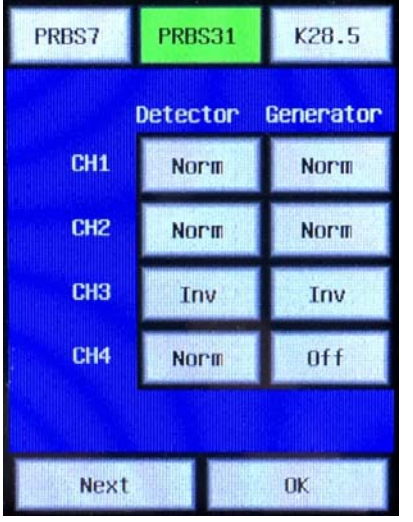

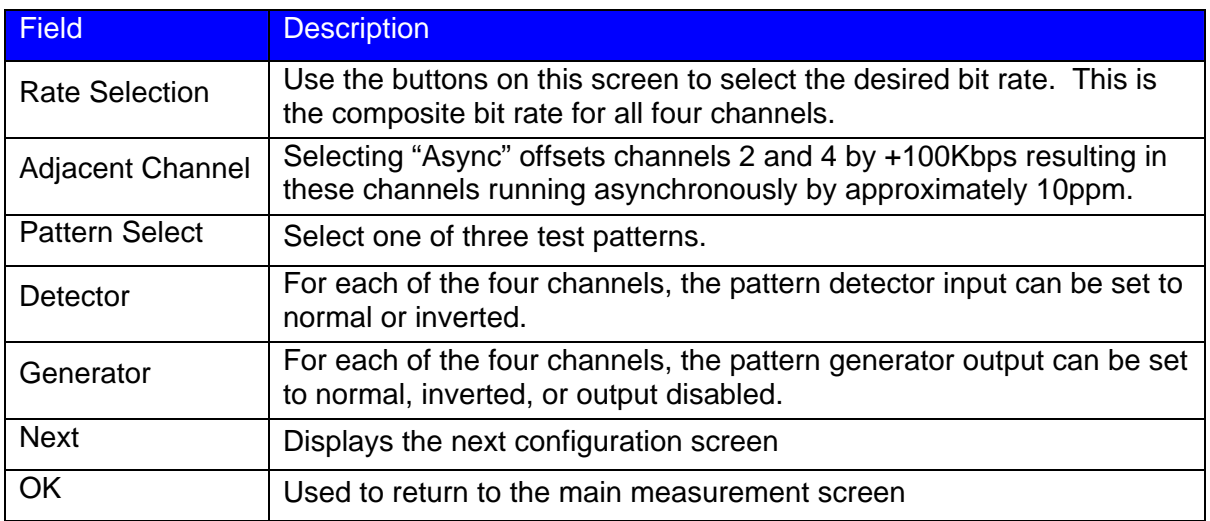

# **USB and Ethernet ports**

Remote computer control and automated testing of QSFP modules is possible via either USB or Ethernet ports. For more information on using these interfaces consult the "Eye-BERT 40G Software Programming Guide".

# LETTER OF VOLOTILITY

The Eye-BERT 40G contains both volatile and non volatile memory. The Eye-BERT firmware application, settings, and network configuration are stored in non volatile memory and program variables and settings are stored in volatile RAM which is cleared upon power down. The user has no means of directly altering the non volatile memory without opening up the unit and reprogramming the device using a special programming adapter. Therefore there is no clearing procedure.